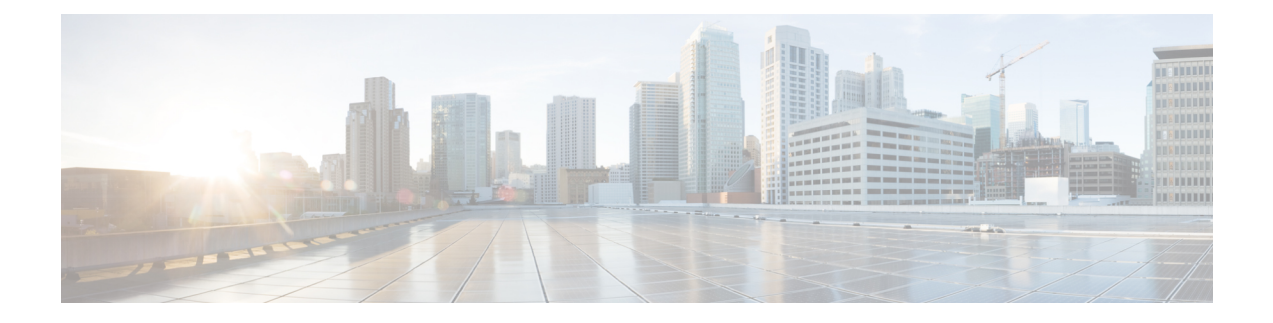

# **Getting Started**

- Is this [Guide](#page-0-0) for You?, on page 1
- Planning Your [Upgrade,](#page-2-0) on page 3
- Feature [History,](#page-3-0) on page 4
- For [Assistance,](#page-4-0) on page 5

# <span id="page-0-0"></span>**Is this Guide for You?**

This guide explains how to prepare for and complete a successful upgrade of **Firepower Threat Defense** with **Firepower Device Manager** currently running **Version 7.1**.

Upgrades can be major (A.x), maintenance (A.x.y), or patch (A.x.y.z) releases. We also may provide hotfixes, which are minor updates that address particular, urgent issues.

### **Additional Resources**

If you are upgrading a different platform/component, upgrading to/from a different version, or are using a cloud-based manager, see one of these resources.

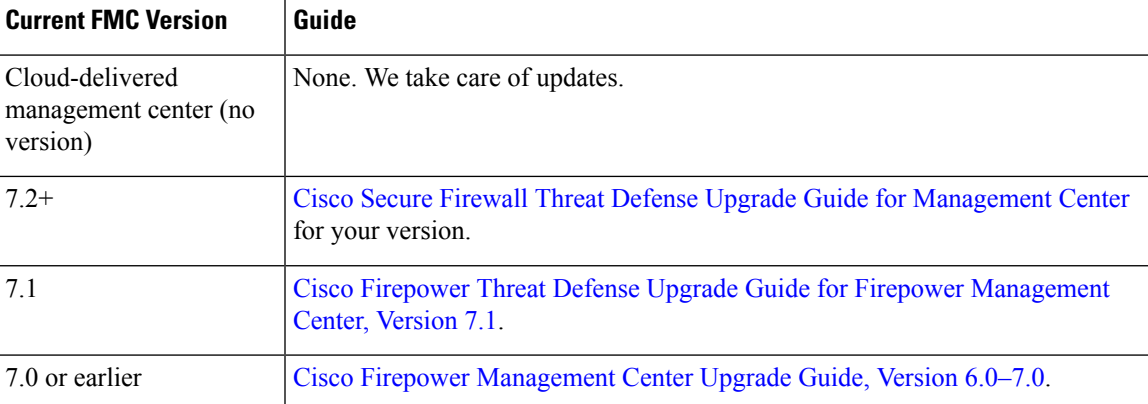

**Table 1: Upgrading FMC**

I

### **Table 2: Upgrading FTD with FMC**

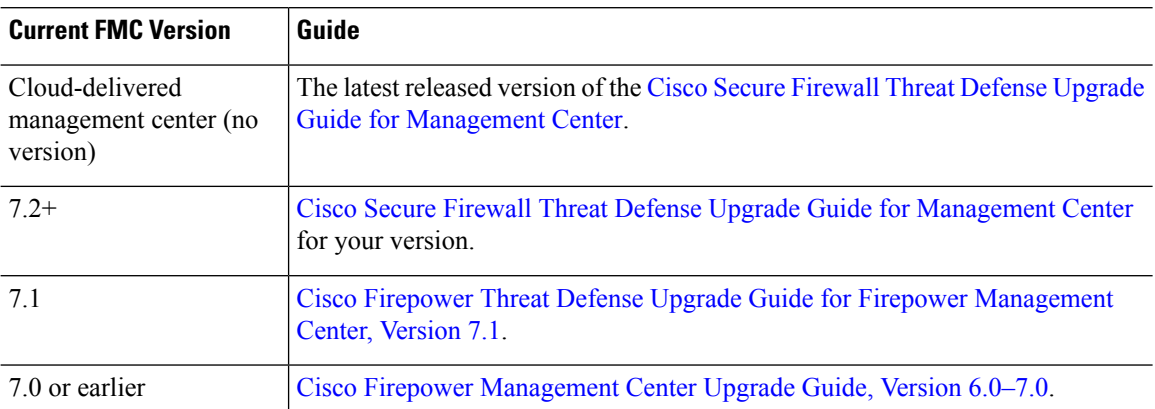

### **Table 3: Upgrading FTD with FDM**

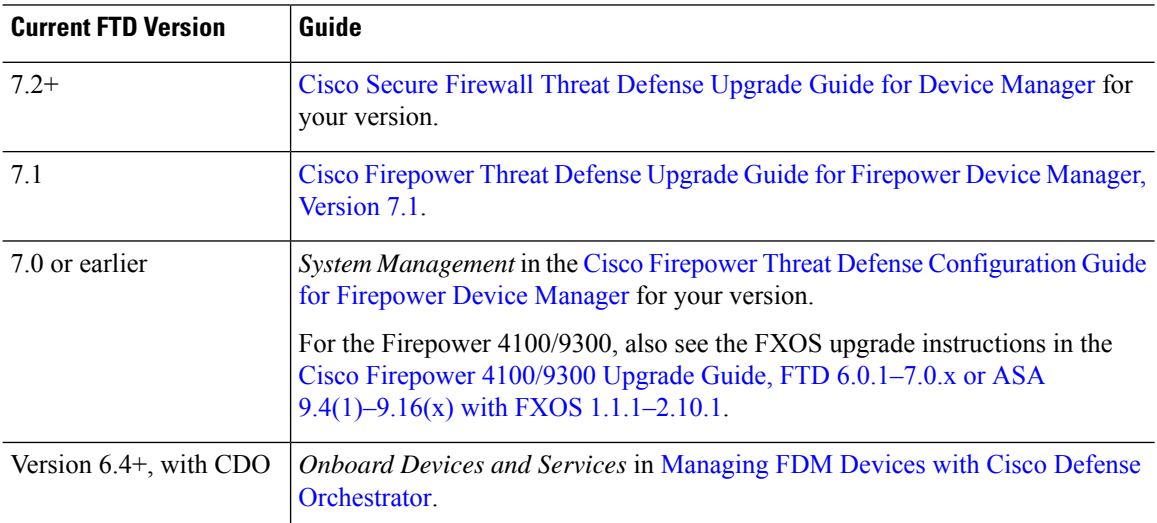

### **Table 4: Upgrading Other Components**

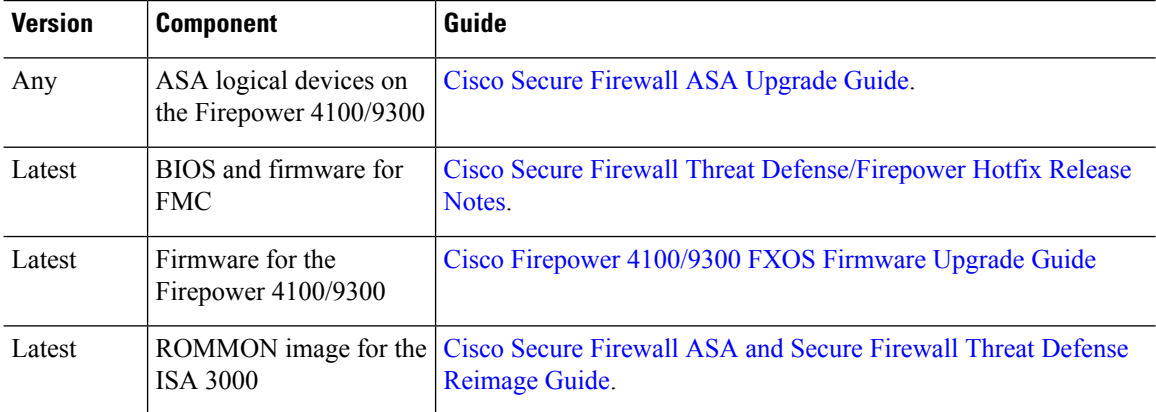

# <span id="page-2-0"></span>**Planning Your Upgrade**

Careful planning and preparation can help you avoid missteps. This table summarizes the upgrade planning process. For detailed checklists and procedures, see the upgrade chapters.

**Table 5: Upgrade Planning Phases**

| <b>Planning Phase</b>      | <b>Includes</b>                                             |
|----------------------------|-------------------------------------------------------------|
| Planning and Feasibility   | Assess your deployment.                                     |
|                            | Plan your upgrade path.                                     |
|                            | Read all upgrade guidelines and plan configuration changes. |
|                            | Check appliance access.                                     |
|                            | Check bandwidth.                                            |
|                            | Schedule maintenance windows.                               |
| Backups                    | Back up the software.                                       |
|                            | Back up FXOS on the Firepower 4100/9300.                    |
| <b>Upgrade Packages</b>    | Download upgrade packages from Cisco.                       |
|                            | Upload upgrade packages to the system.                      |
| <b>Associated Upgrades</b> | Upgrade virtual hosting in virtual deployments.             |
|                            | Upgrade firmware on the Firepower 4100/9300.                |
|                            | Upgrade FXOS on the Firepower 4100/9300.                    |
| Final Checks               | Check configurations.                                       |
|                            | Check NTP synchronization.                                  |
|                            | Deploy configurations.                                      |
|                            | Run readiness checks.                                       |
|                            | Check disk space.                                           |
|                            | Check running tasks.                                        |
|                            | Check deployment health and communications.                 |

# <span id="page-3-0"></span>**Feature History**

#### **Table 6: Version 7.0.0 Features**

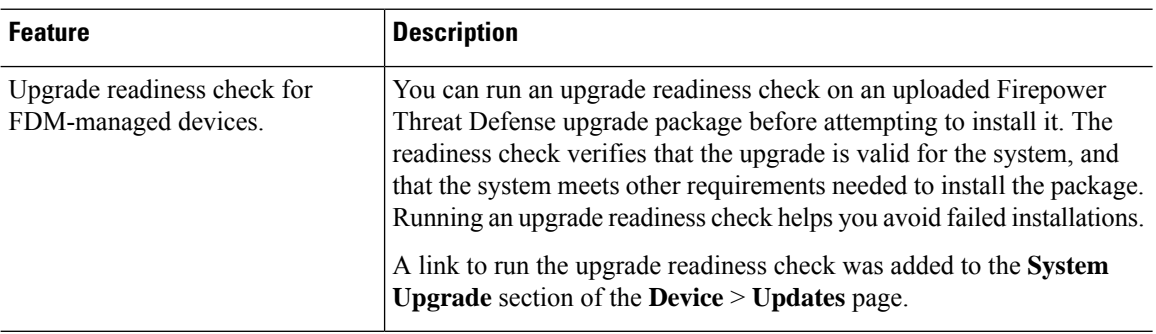

#### **Table 7: Version 6.7.0 Features**

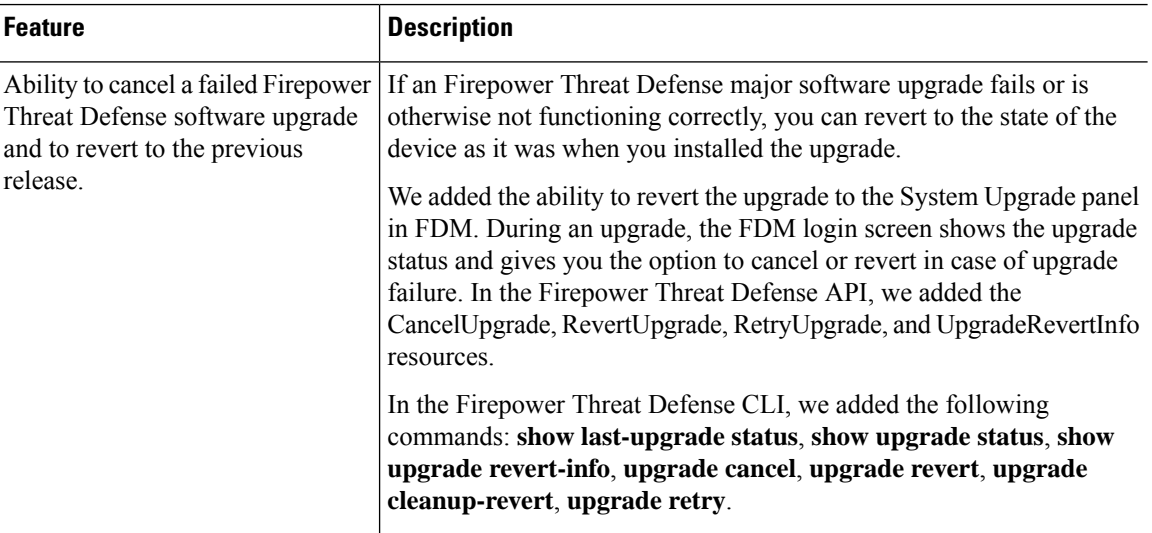

### **Table 8: Version 6.2.0 Features**

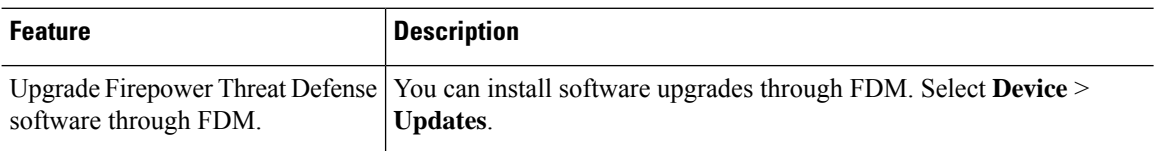

Ш

## <span id="page-4-0"></span>**For Assistance**

#### **Online Resources**

Cisco providesthe following online resourcesto download documentation,software, and tools; to query bugs; and to open service requests. Use these resources to install and configure Cisco software and to troubleshoot and resolve technical issues.

- Documentation: <http://www.cisco.com/go/threatdefense-71-docs>
- Cisco Support & Download site: <https://www.cisco.com/c/en/us/support/index.html>
- Cisco Bug Search Tool: <https://tools.cisco.com/bugsearch/>
- Cisco Notification Service: <https://www.cisco.com/cisco/support/notifications.html>

Access to most tools on the Cisco Support & Download site requires a Cisco.com user ID and password.

#### **Contact Cisco**

If you cannot resolve an issue using the online resources listed above, contact Cisco TAC:

- Email Cisco TAC: [tac@cisco.com](mailto:tac@cisco.com)
- Call Cisco TAC (North America): 1.408.526.7209 or 1.800.553.2447
- Call Cisco TAC (worldwide): Cisco [Worldwide](https://www.cisco.com/c/en/us/support/web/tsd-cisco-worldwide-contacts.html) Support Contacts

 $\mathbf{l}$